# **Recalculate Normals**

#### **Access:**

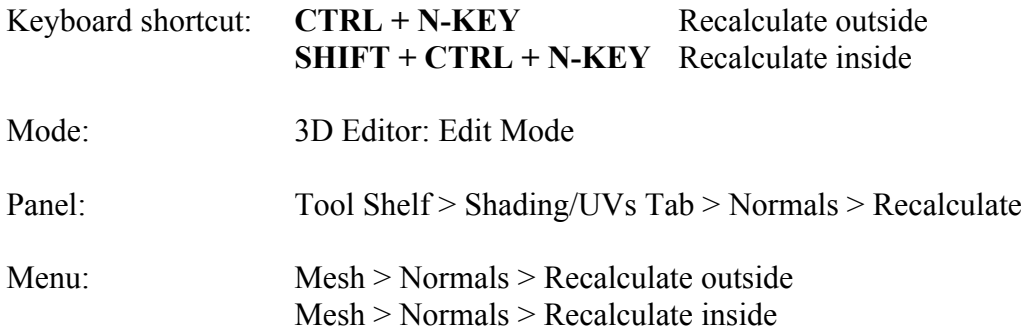

#### **Description:**

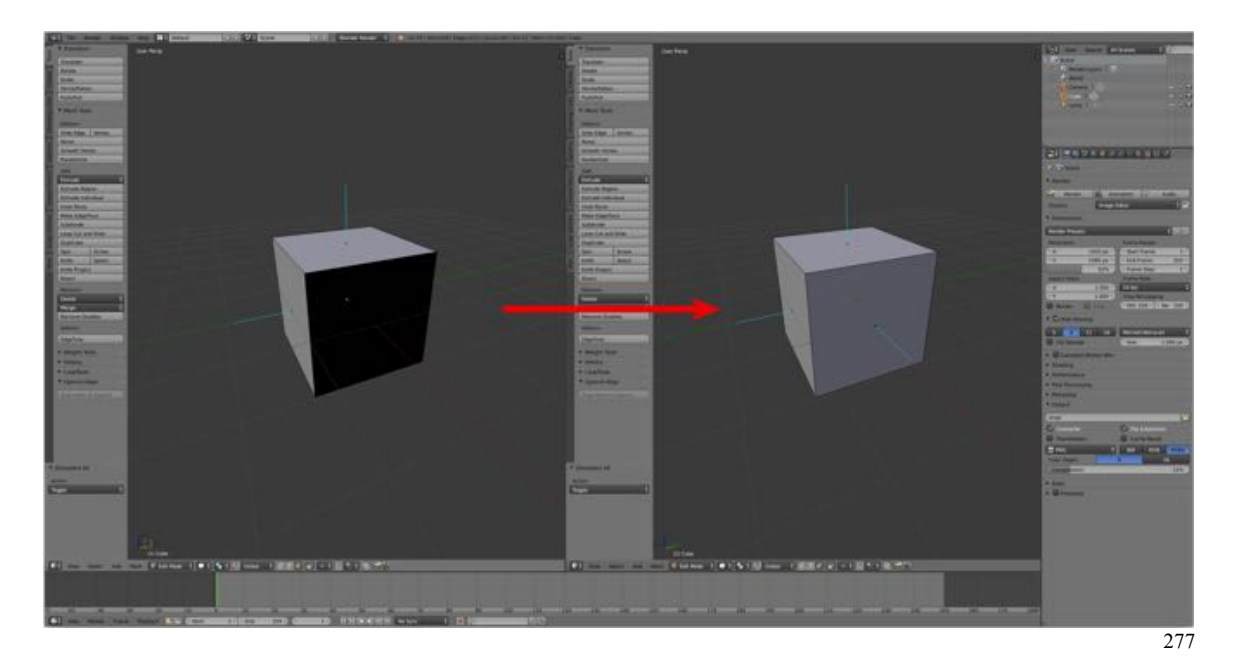

The Recalculate Normals Tool recalculates the normals of selected faces so that they point outside (respectively inside) the volume that the faces belong to.

#### **To Use the Tool:**

- **Switch** to the 3D Editor's **Edit Mode** and **Face Selection Mode**.
- **Select** the **mesh** or meshes using one of the selection tools (e.g., A-KEY)
- **Press CTRL + N-KEY**.

There is a way to see which direction the normals are facing:

- **Press** the **N-KEY** to bring the 3D Editor's **Properties Panel** in to view.
- **Expand** the **Mesh Display Pane**.

• **Under Normals LMB click** on the **Face Icon**.

 The direction of a face will be indicated by a turquoise line protruding from the center of the face.

### **Let's Try It:**

- **Open Blender** and switch to the 3D Editor's **Edit Mode** and **Face Selection Mode**.
- **Press** the **N-KEY** to bring the 3D Editor's **Properties Panel** in to view.
- **Expand** the **Mesh Display Pane**.
- **Under Normals LMB** click on the **Face Icon**.

 Notice that the faces have a turquoise line protruding from their centers indicating that the normals are facing outwards (outside).

 You can increase the length of this line for better visibility by increasing the **size** in the **Mesh Display Pane** under **Normals.**

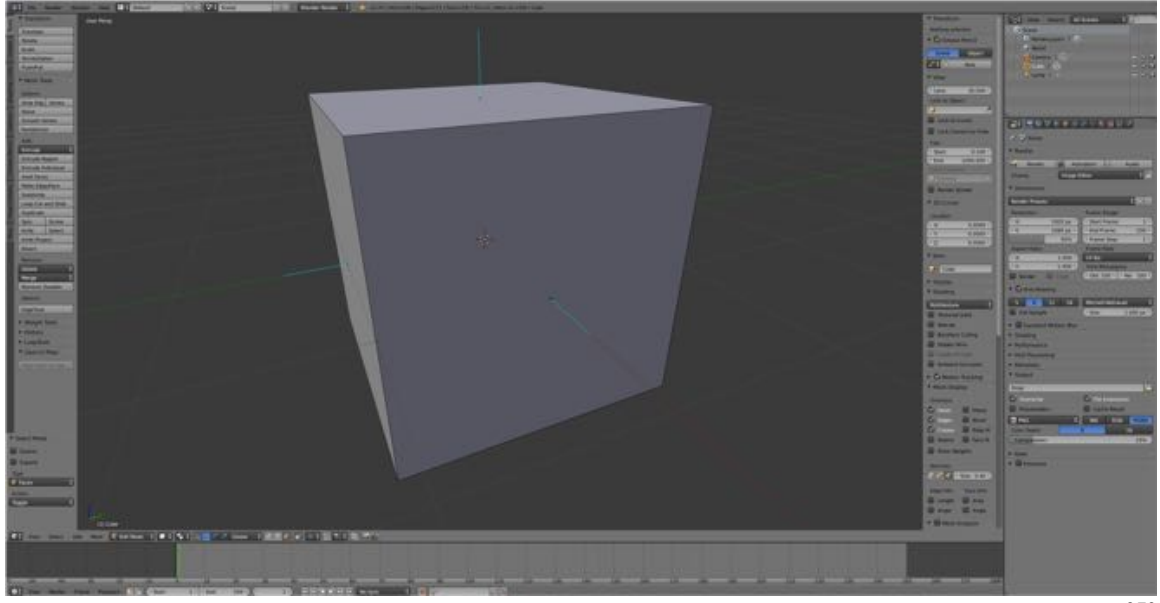

273

- **Select** (**A-KEY**) the **Default Cube**.
- **Press SHIFT + CTRL + N-KEY** (switch direction of normals to facing inside). Notice that the faces no longer have a turquoise line protruding from their centers indicating that the normals are facing inwards (inside).
- **Select** (**RMB**) the **front face** and **delete** it **(X-KEY > Faces**) to see that the normals are facing inwards.

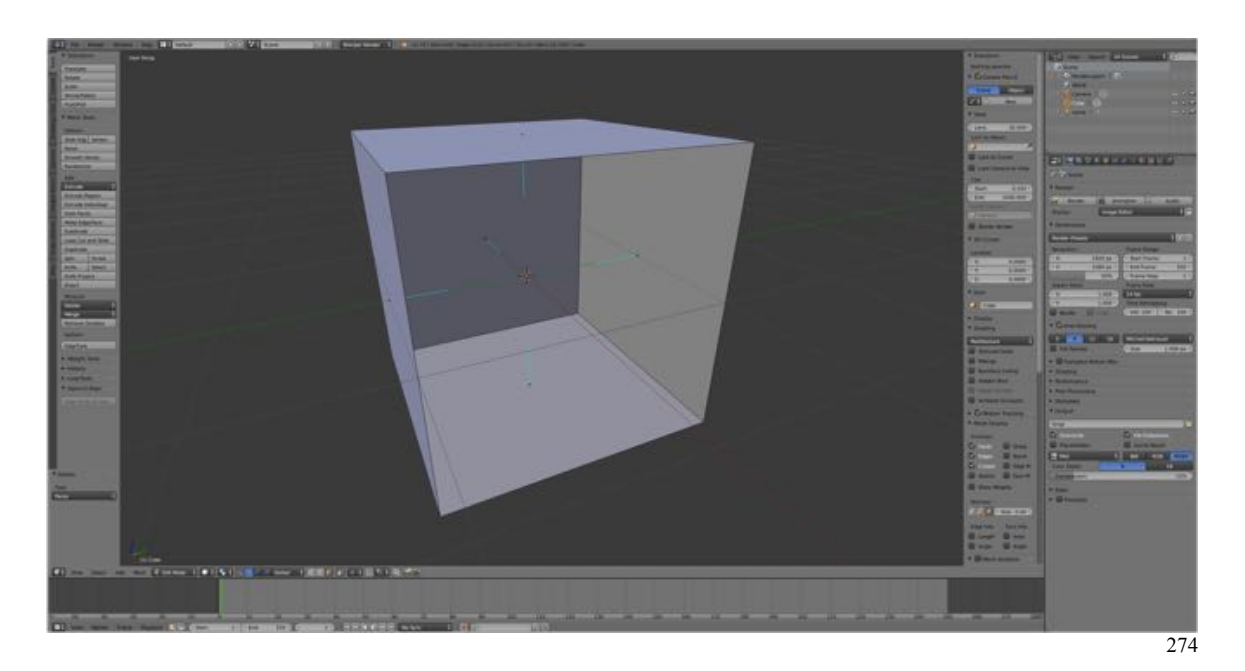

- **Select** (**A-KEY**) the **cube**.
- **Press CTRL + N-KEY** (switch direction of normals to facing outside). Notice that the faces are now facing outwards again.

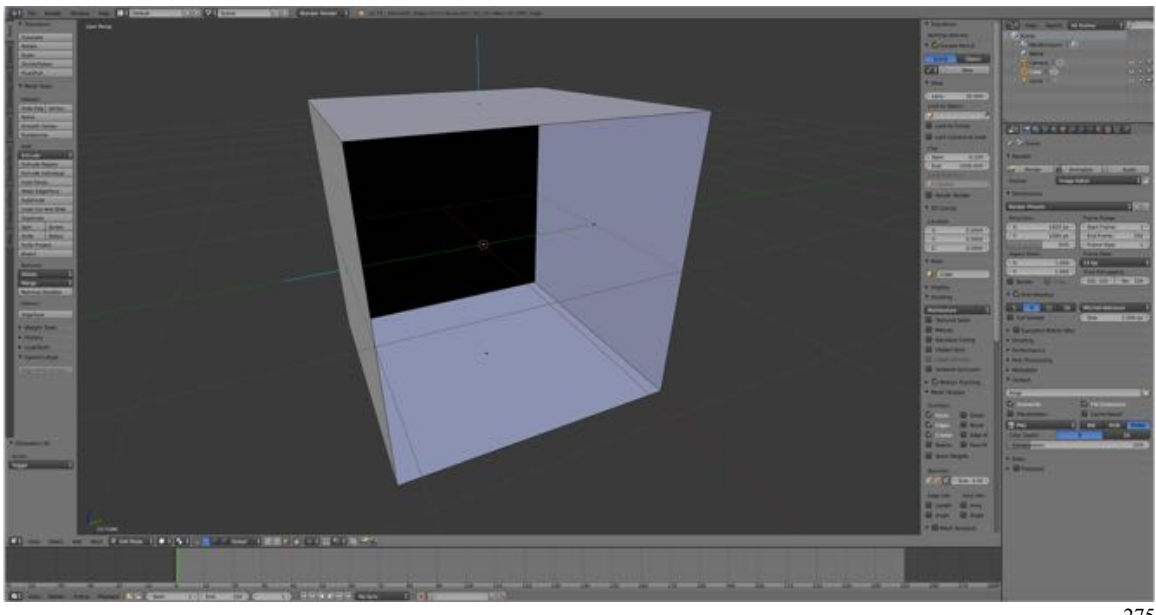

275

## **Additional Comments:**

Normals can also be set to be consistent inside or outside in the Tool Shelf Operator Pane by checking or not checking the "Inside Box", respectively.

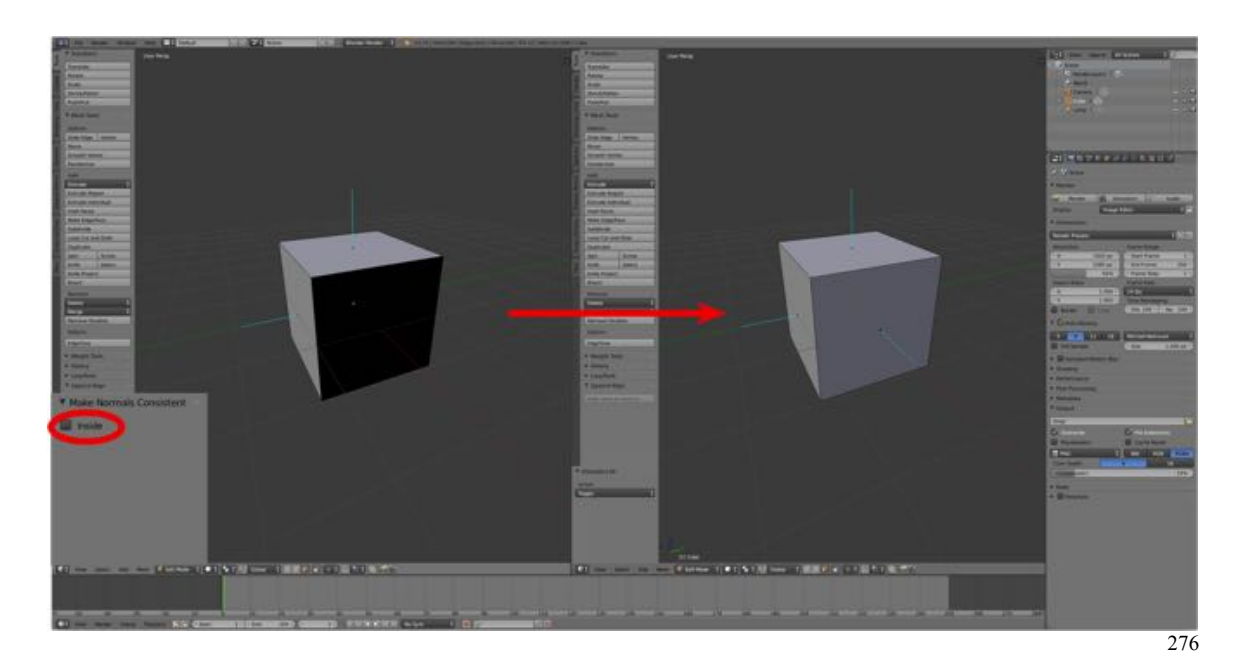

## **For More Information:**

Blender Reference Manual, **Normals** https://www.blender.org/manual/modeling/meshes/editing/faces.html#normals